Документ подписан простой электронной подписью Информация о владельце: ФИО: Локтионова Оксана Геннадьевна Должность: проректор по учебной работе Дата подписания: 16.06.2023 12:33:44 Уникальный программный ключ:

0b817ca911e6668abb13a5d426d39e5f1c11eabbf73e943df**4al41H@E&&bdE**AMKUPOCCUM<br>Федеральное государственное бюджетное образовательное учреждение высшего образования «Юго-Западный государственный университет»  $(HO3<sub>l</sub>Y)$ 

Кафедра информационных систем и технологий

**УТВЕРЖДАЮ** Проректор по учебной работе ОТ Локтионова **FOCY/Tar2019** (IOSITY

### ПРОГРАММИРОВАНИЕ АРИФМЕТИЧЕСКИХ ВЫРАЖЕНИЙ В VBA. ОБРАЩЕНИЕ К ФУНКЦИЯМ И ПРОЦЕДУРАМ

методические указания по выполнению практической работы №3 по дисциплине «Программирование офисных приложений» для направления подготовки 02.03.03 - Математическое обеспечение и администрирование информационных систем очной формы обучения

Курск-2019

УДК 004

Составитель: Л.В. Стародубцева

#### Репензент Кандидат технических наук, доцент С.Ю. Сазонов

Программирование арифметических выражений в VBA. Обращение к функциям и процедурам: методические указания по выполнению практической работы №3 / Юго-Зап. гос. ун-т; сост.: Л.В. Стародубцева. - Курск, 2019. 5 с.

 $\overline{10}$ лисциплине теоретические сведения Содержит «Программирование офисных приложений». Указывается порядок выполнения практической работы.

Методические указания по структуре, содержанию и стилю изложения материала соответствуют методическим и научным требованиям, предъявляемым к учебным и методическим пособиям.

для студентов направления подготовки Предназначены 02.03.03 - Математическое обеспечение и администрирование информационных систем, очной формы обучения.

Текст печатается в авторской редакции

Подписано в печать 16.12.19 Формат 60х84 1/16. Усл.печ.л. 0,3. Уч.-изд. л. 0,2. Тираж со экз. Заказ. 995 Бесплатно. Юго-Западный государственный университет. 305040, г. Курск, ул. 50 лет Октября, 94.

## Практическая работа №3

# Программирование арифметических выражений в VBA. Обращение к функциям и процедурам

Цель: знакомство с основными функциями VBA.

## Теоретический материал

Теоретический Программы линейными материал.  $\mathbf{C}$ алгоритмами состоят из операторов присваивания, ввода, вывода, обращения к процедурам и функциям. Для математических вычислений требуется знание встроенных математических функций VBA. Рассмотрим таблицу наиболее часто используемых функций (таблица 2).

| Функция | Действие                                                  |
|---------|-----------------------------------------------------------|
| Abs(N)  | Возвращает абсолютное значение аргумента N                |
| Atn(N)  | Возвращает арктангенс N (радиан)                          |
| Cos(N)  | Возвращает косинус N (радиан)                             |
| Sin(N)  | Возвращает синус N (радиан)                               |
| Exp(N)  | Возвращает константу е (натуральный логарифм = 2.718282), |
|         | возведенную в степень N                                   |
| Rnd(N)  | Возвращает случайное число: аргумент<br>является          |
|         | необязательным. Используется только после инициализации   |
|         | генератора случайных чисел (оператор Randomize)           |
| Sqr(N)  | Возвращает корень квадратный из N. Если N является        |
|         | отрицательным числом - возвращается ошибка времени        |
|         | исполнения                                                |
| CDbI(E) | Возвращает численное значение типа Double. Е - любое      |
|         | допустимое численное или строковое выражение, которое     |
|         | может быть преобразовано в число                          |
|         |                                                           |

Таблица 2 - Основные функции VBA

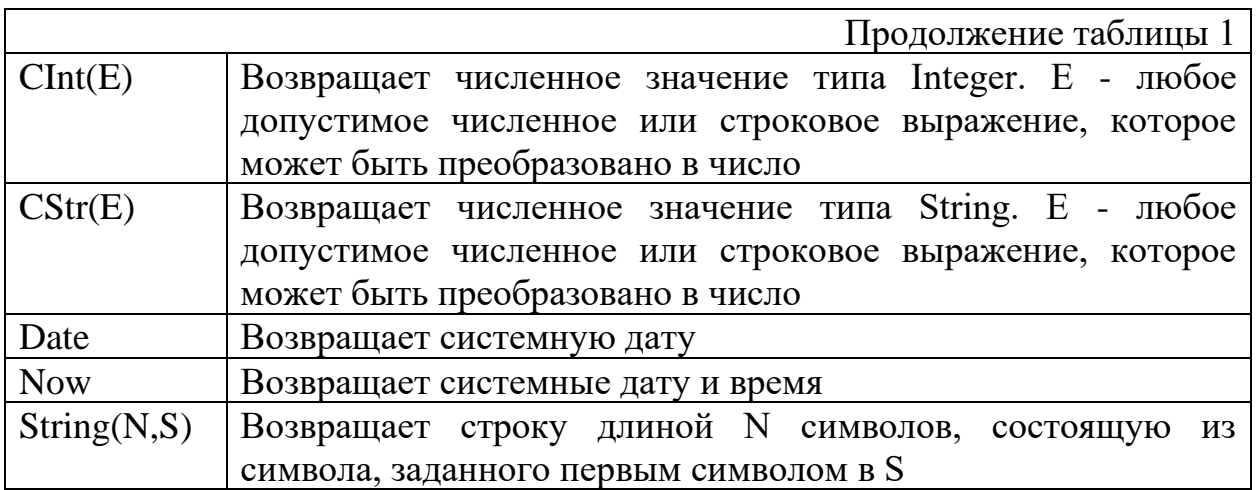

Практическая часть.

1. Процедура деления дробей. Листинг выглядит следующим образом:

*Dim a As Integer, b As Integer, c As Integer, d As Integer* 

*Dim m As Integer, n As Integer* 

*a = Val(InputBox("Введите числитель", "Первая дробь"))* 

- $b = Val(InputBox("Beedume\;3HameHameB"$ , "Первая дробь"))
- $c = Val(InputBox("Beedume uucuumen", "Bmopaq opoob"))$
- $d = Val(InputBox("Beedume 3HameHameB's", "Bmopa 20p05b"))$

 $m = a^*d$ 

 $n = h * c$ 

*MsgBox "Числитель: " & Str(m) & Chr(13) & "Знаменатель: " & Str(n), , "Результат деления"* 

*End Sub* 

2. Процедура дискретного генератора случайных чисел. Листинг выглядит следующим образом:

*Function DiscrRND(n As Integer) As Integer Application.Volatile* 

Randomize  $DiscrRND = Int((n - 1 + 1) * Rnd) + 1$ **End Function** 

### Задания для самостоятельного выполнения

Вычислить выражение:

 $y = \frac{\sin x}{x-2} - \ln(\cos x)$ 

### Контрольные вопросы

1. Из чего состоят программы с линейными алгоритмами?

2. Перечислите основные функции VBA

3. Какая функция возвращает системную дату?

4. Какая функция возвращает системную дату и время?

5. Какая функция возвращает косинус (радиан)

6. Какая функция возвращает синус (радиан)

7. Какая функция возвращает арктангес (радиан)

8. Какая функция возвращает абсолютное значение аргумента

N

9. Какая функция возвращает случайное число

10. Какая функция возвращает константу е, возведенную в степень N